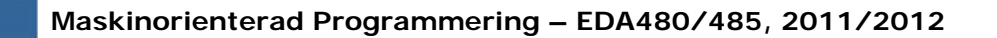

#### Maskinorienterad Programmering 2011/2012

#### Genomgång av laborationer: "Programutveckling i assembler"

Arbetsbok för MC12, kapitel 4

**Genomgång av laborationer** *1*

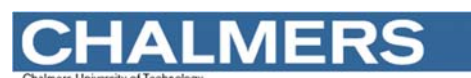

**Maskinorienterad Programmering – EDA480/485, 2011/2012**

## Laborationsmoment 2 - En Borrautomat

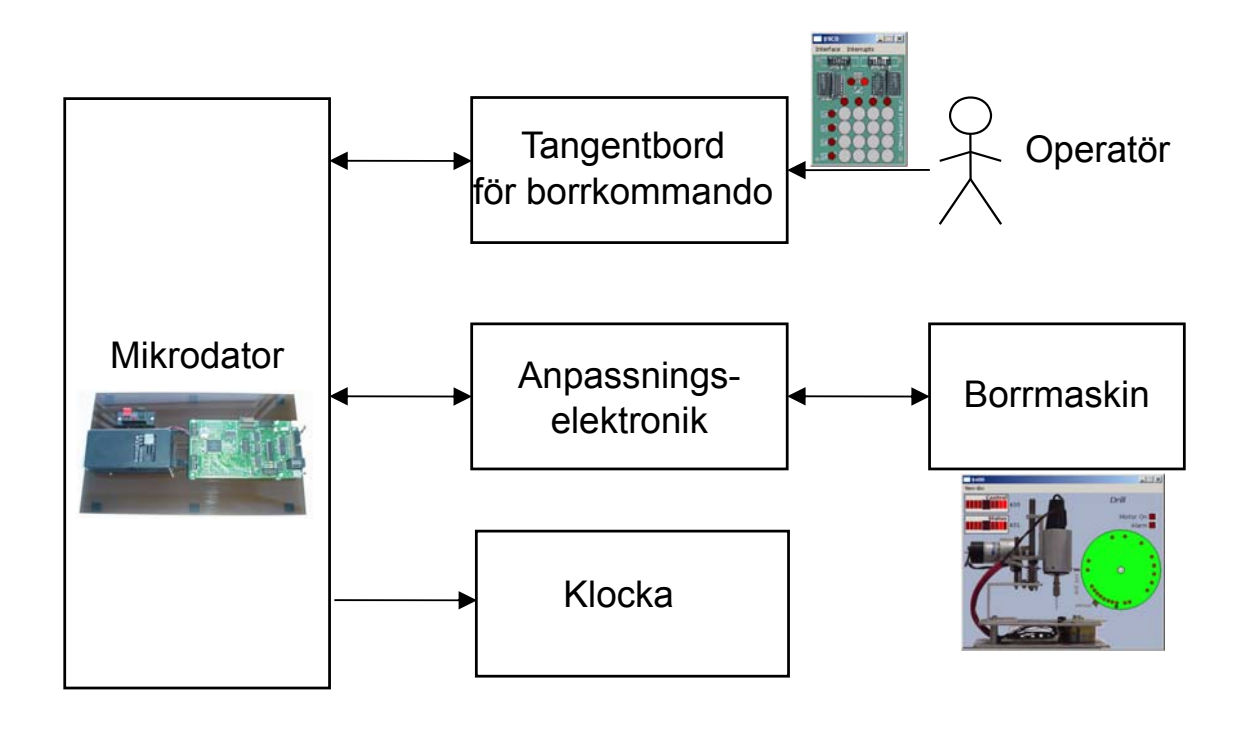

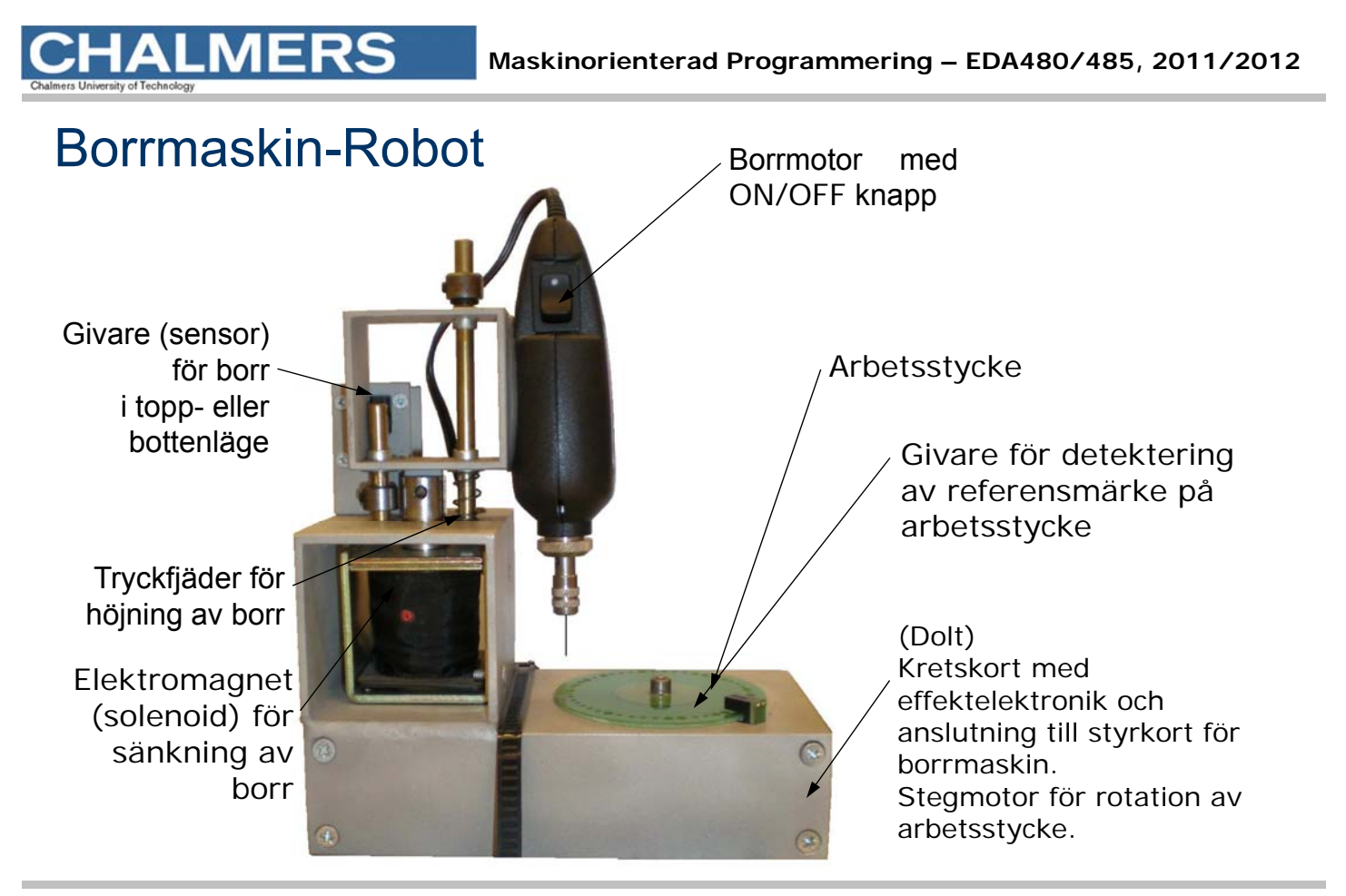

**Genomgång av laborationer** *3*

# **ALMERS**

**Maskinorienterad Programmering – EDA480/485, 2011/2012**

#### Simulatorn för borrmaskinen

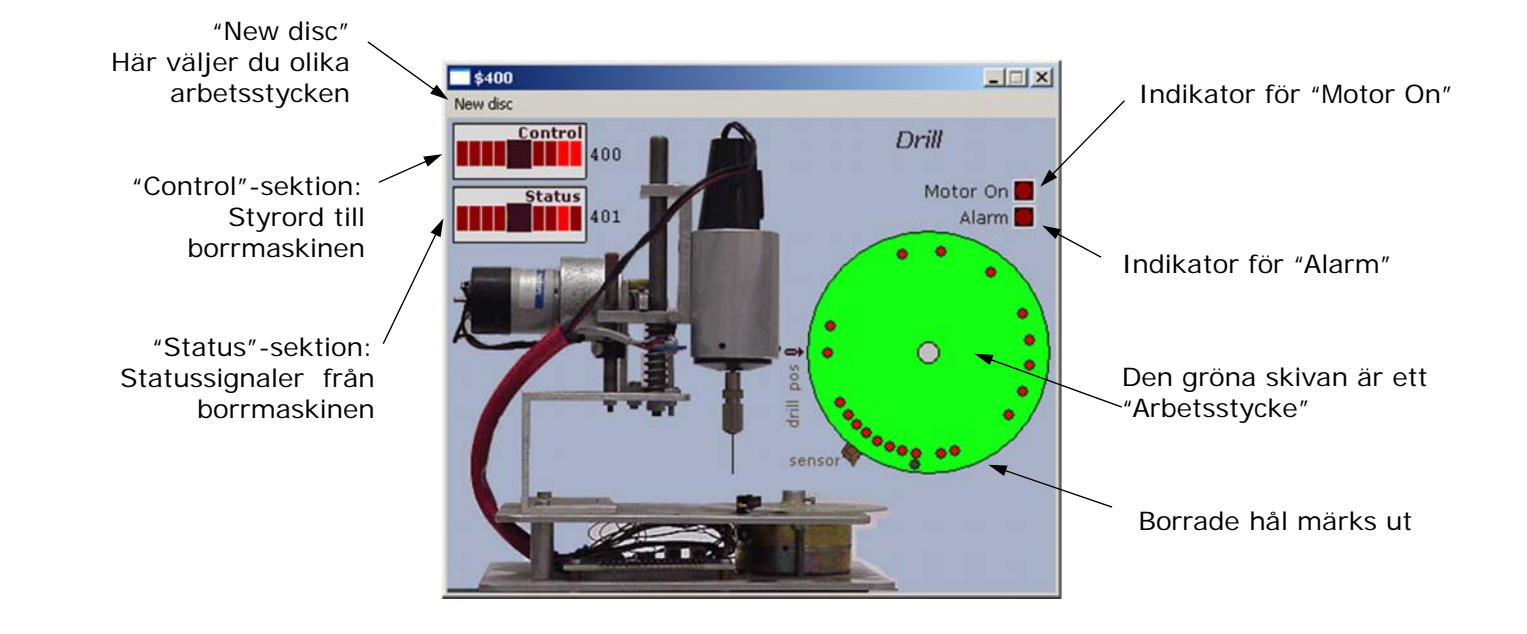

#### **Specifikation**

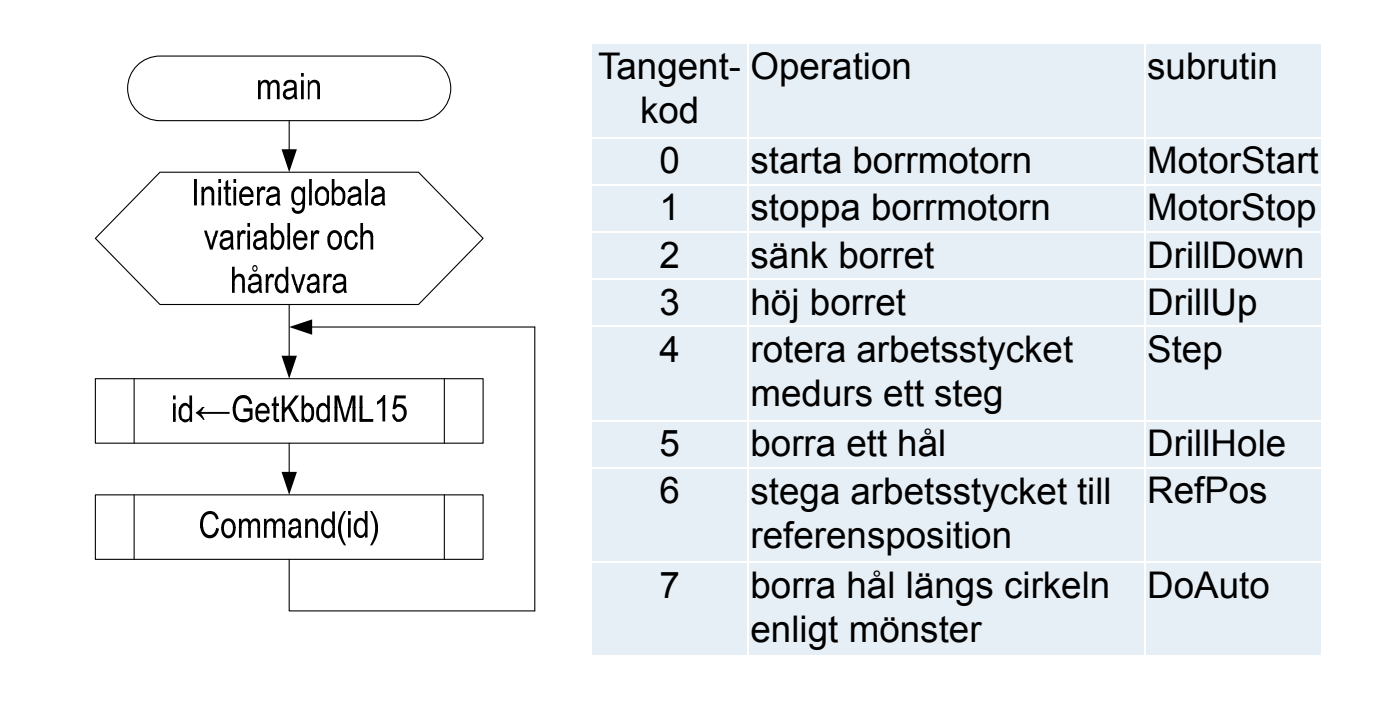

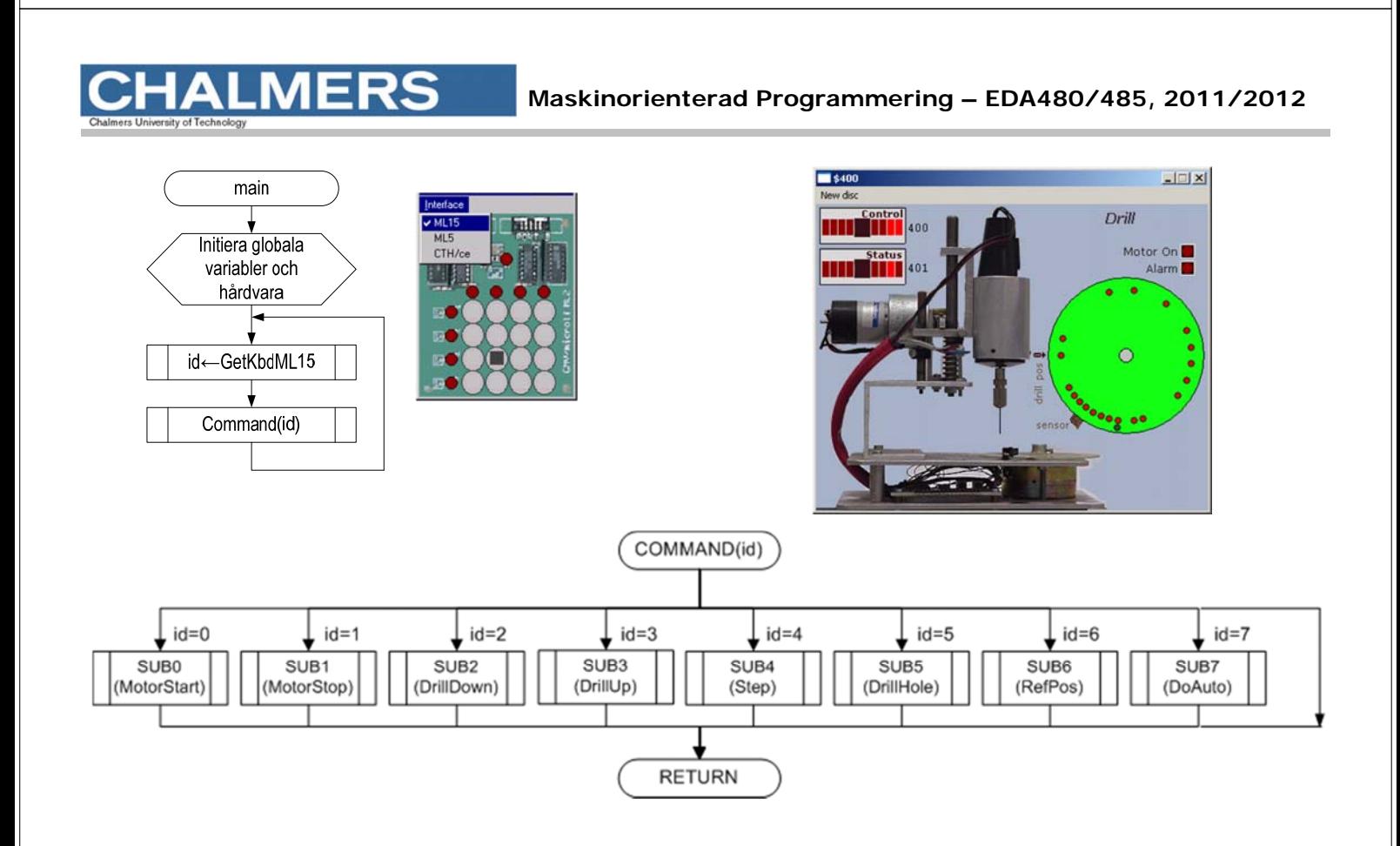

## Styrord till borrmaskinen

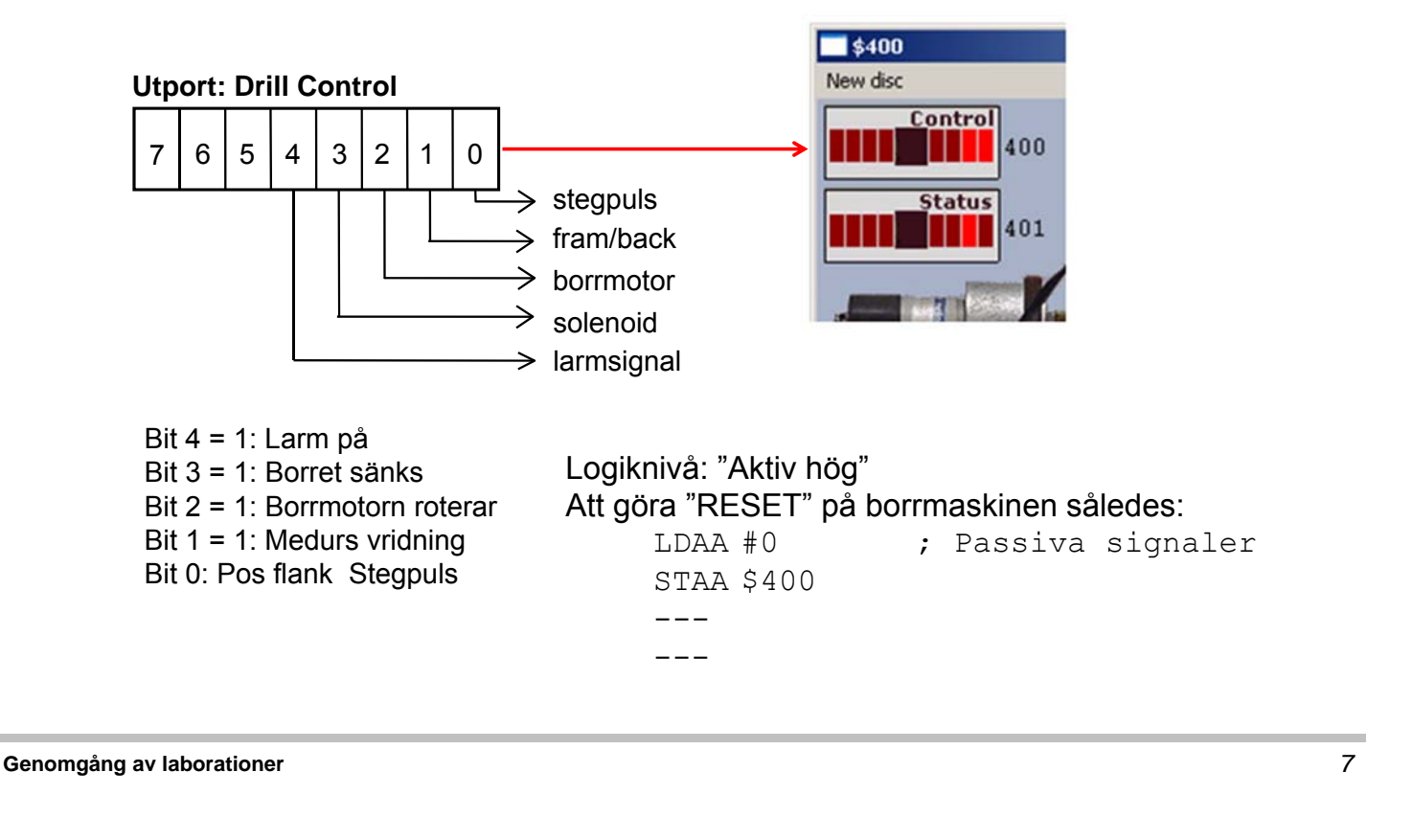

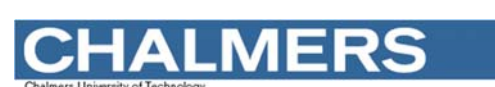

**Maskinorienterad Programmering – EDA480/485, 2011/2012**

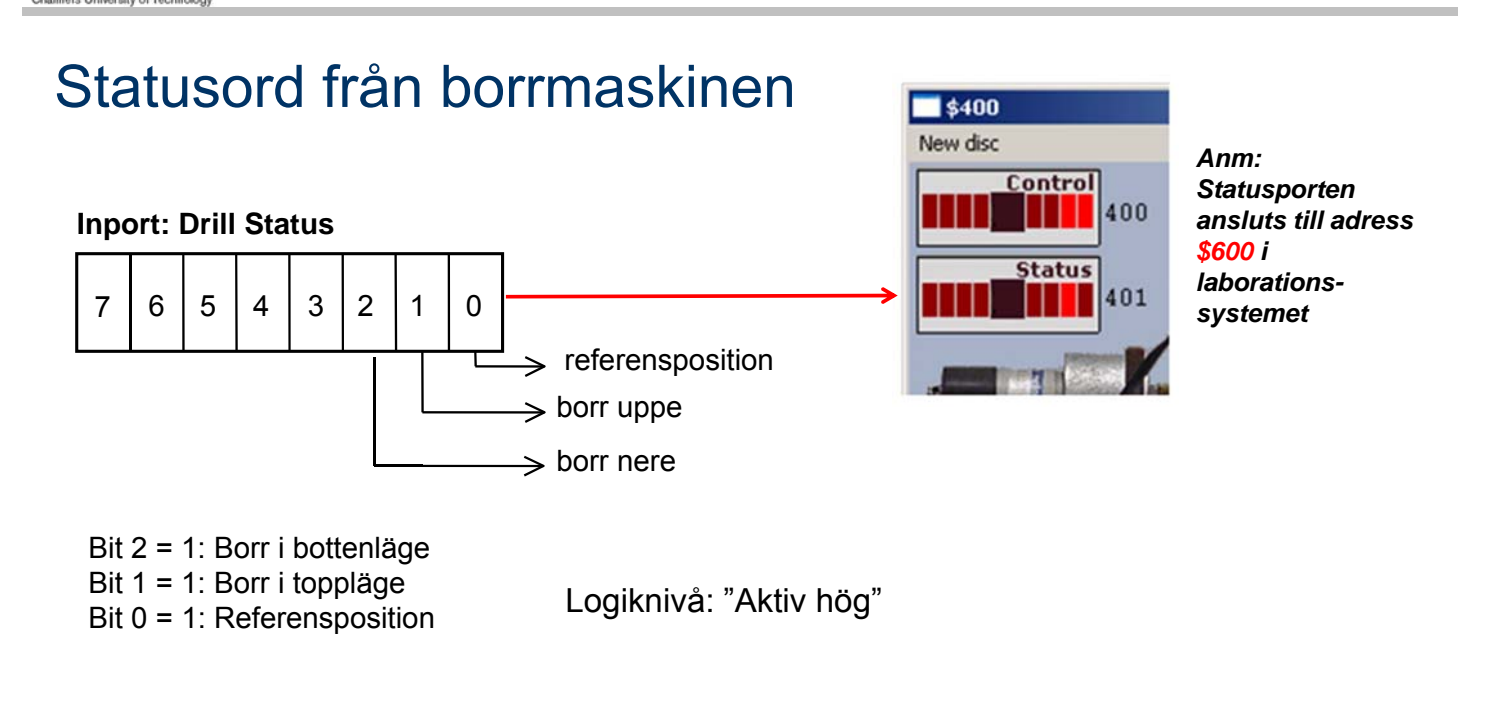

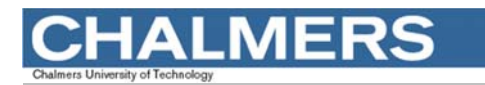

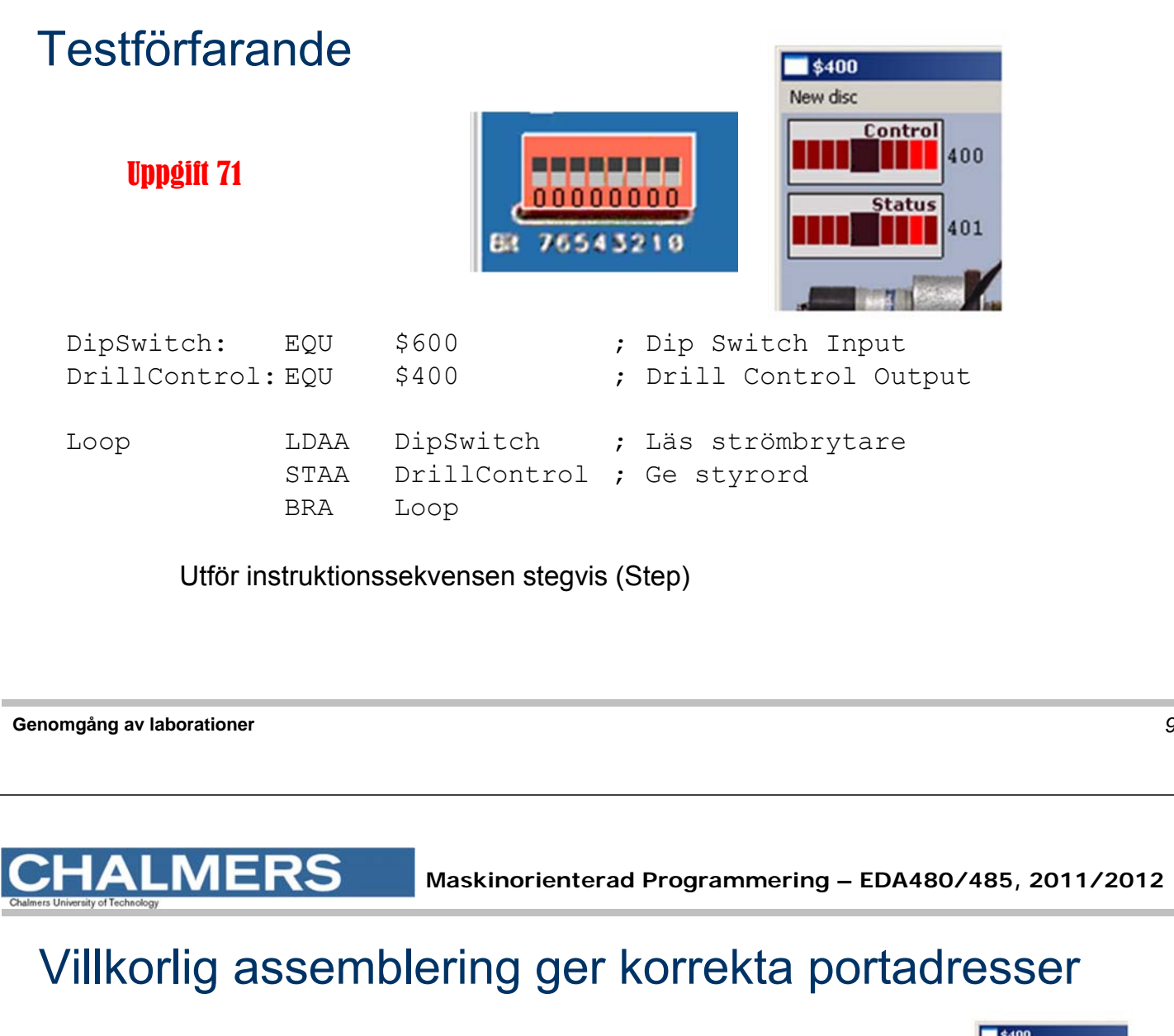

#ifdef SIMULATOR DrillStatus EQU \$401 #else DrillStatus EQU \$600 #endif I ditt huvudprogram, innan filen Labdefs.s12 inkluderas, kan du definiera #define SIMULATOR när du kommer till laborationen kommenterar du bort detta på följande sätt: ; #define SIMULATOR

Anm: "Dip Switch Input" och borrmaskin kan inte användas samtidigt i laborationssystemet (MC12).

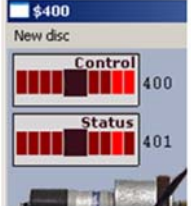

# Inledande uppgift med borrmaskinen

- 1) Arbetsstycket vrids till referensposition.
- 2) Hål borras
- 3) Arbetsstycket vrids *medurs* ett steg
- 4) Hål borras
- 5) Arbetsstycket vrids *medurs* ett steg
- 6) Hål borras
- 7) Arbetsstycket vrids *medurs* tre steg
- 8) Hål borras
- 9) En larmsignal ges som indikation på att uppgiften är klar.

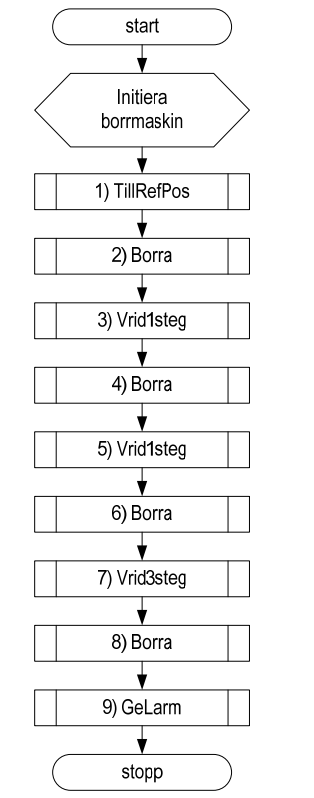

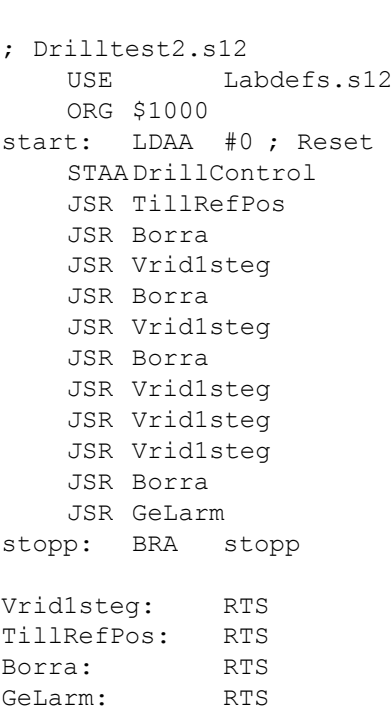

**Genomgång av laborationer** *11*

**Maskinorienterad Programmering – EDA480/485, 2011/2012**

#### Att vrida arbetsstycket

MERS

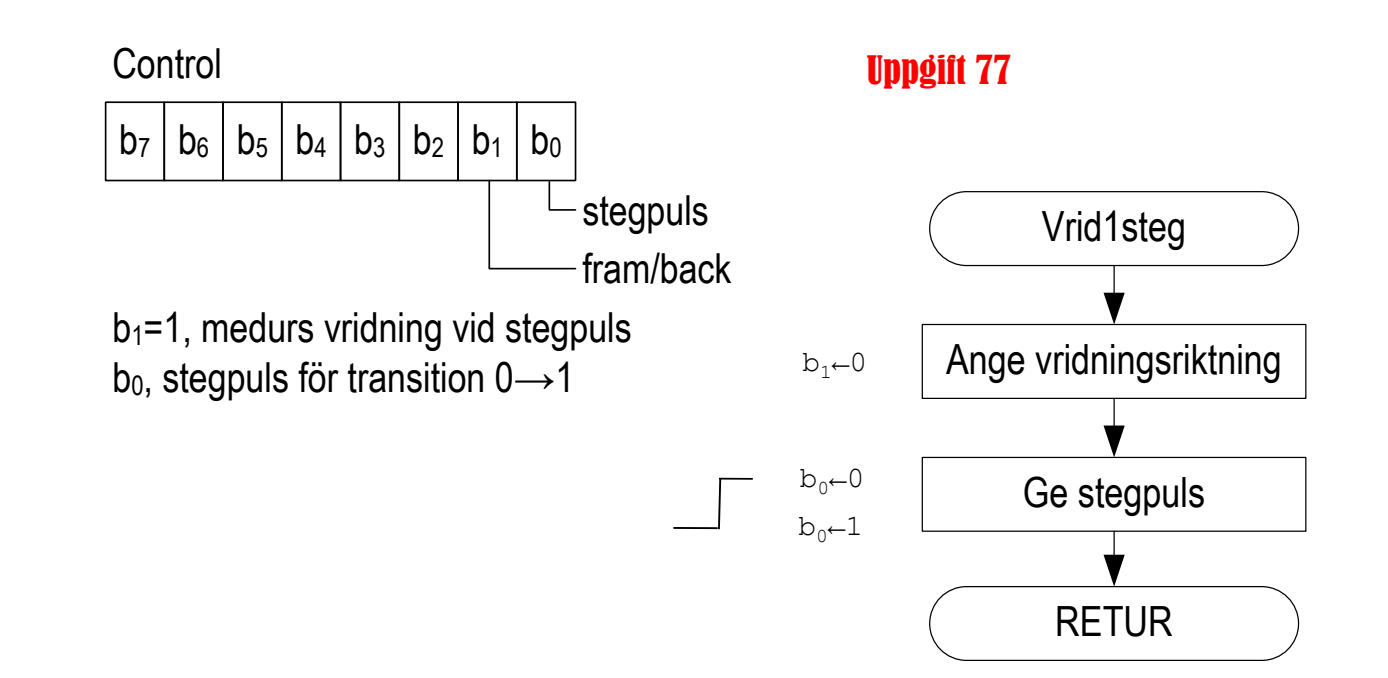

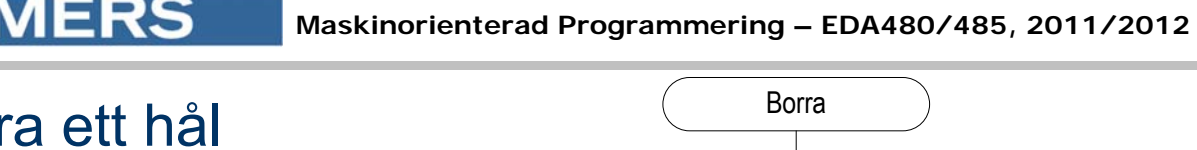

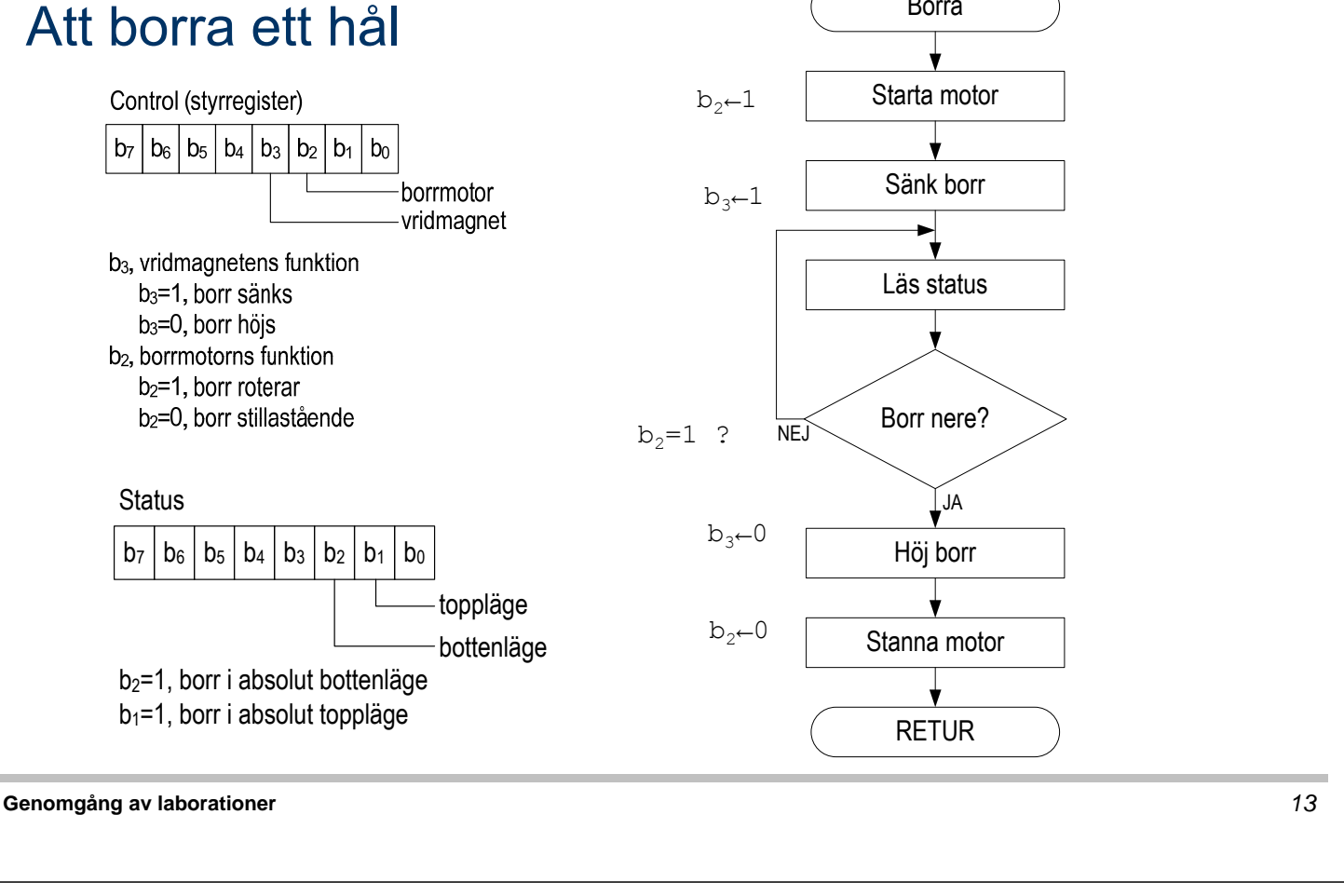

# Att vrida arbetsstycket till startpositionen

ERS

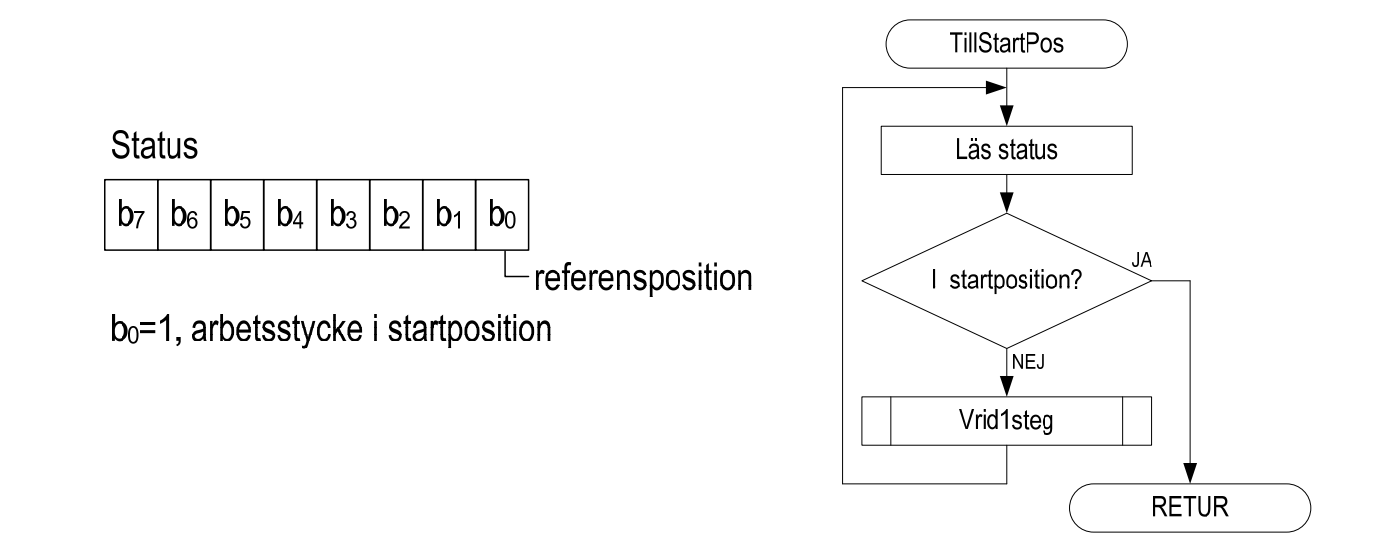

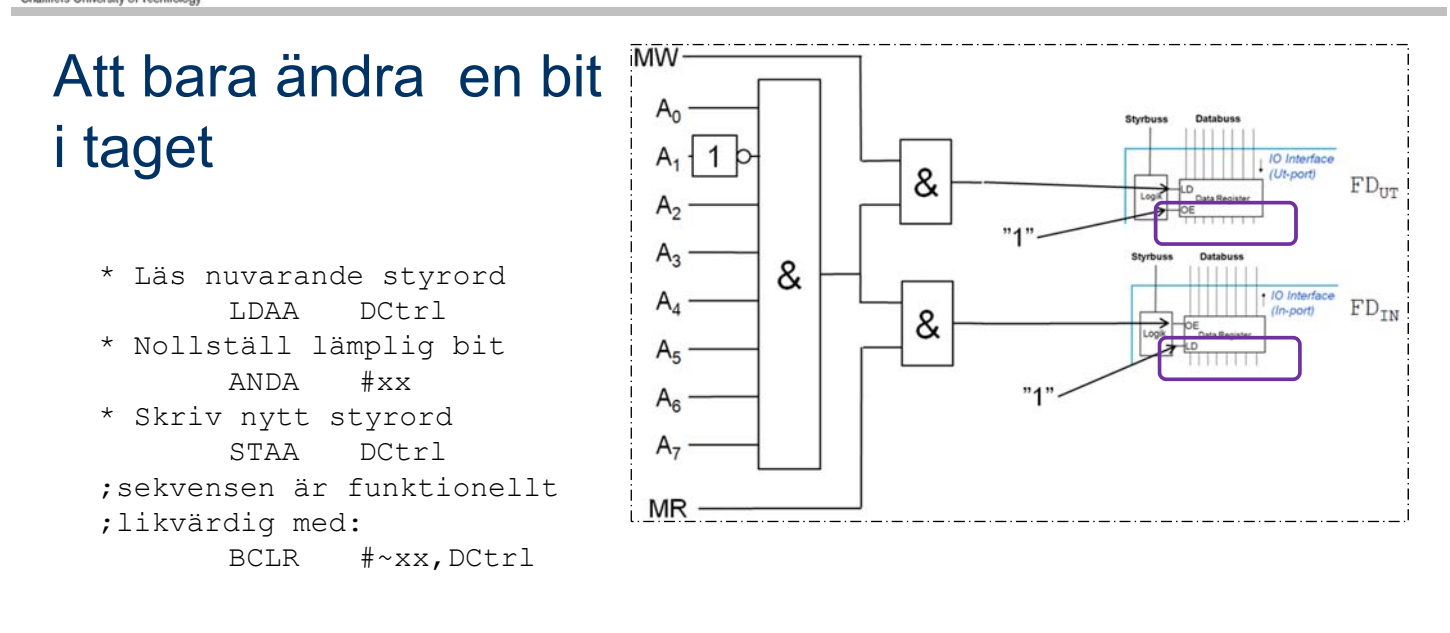

Fungerar inte här ty porten är "icke läsbar" utport…

**Genomgång av laborationer** *15*

ERS

**Maskinorienterad Programmering – EDA480/485, 2011/2012**

# Kopia av styrordet ("skuggregister")

Variabel DCShadow ska hela tiden ha samma värde som DrillControl hade haft om porten varit läsbar…

För att nollställa en bit används nu:

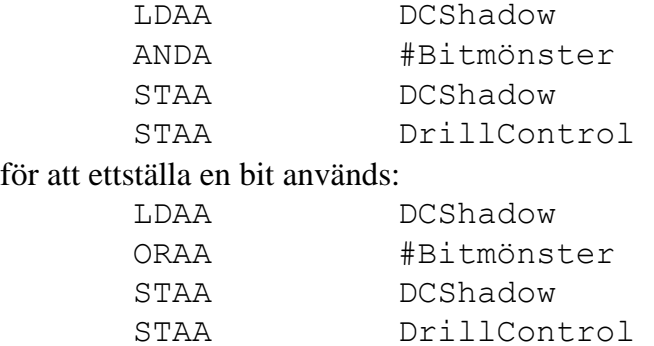

# Subrutiner för att manipulera styrregistret OUTONE och OUTZERO

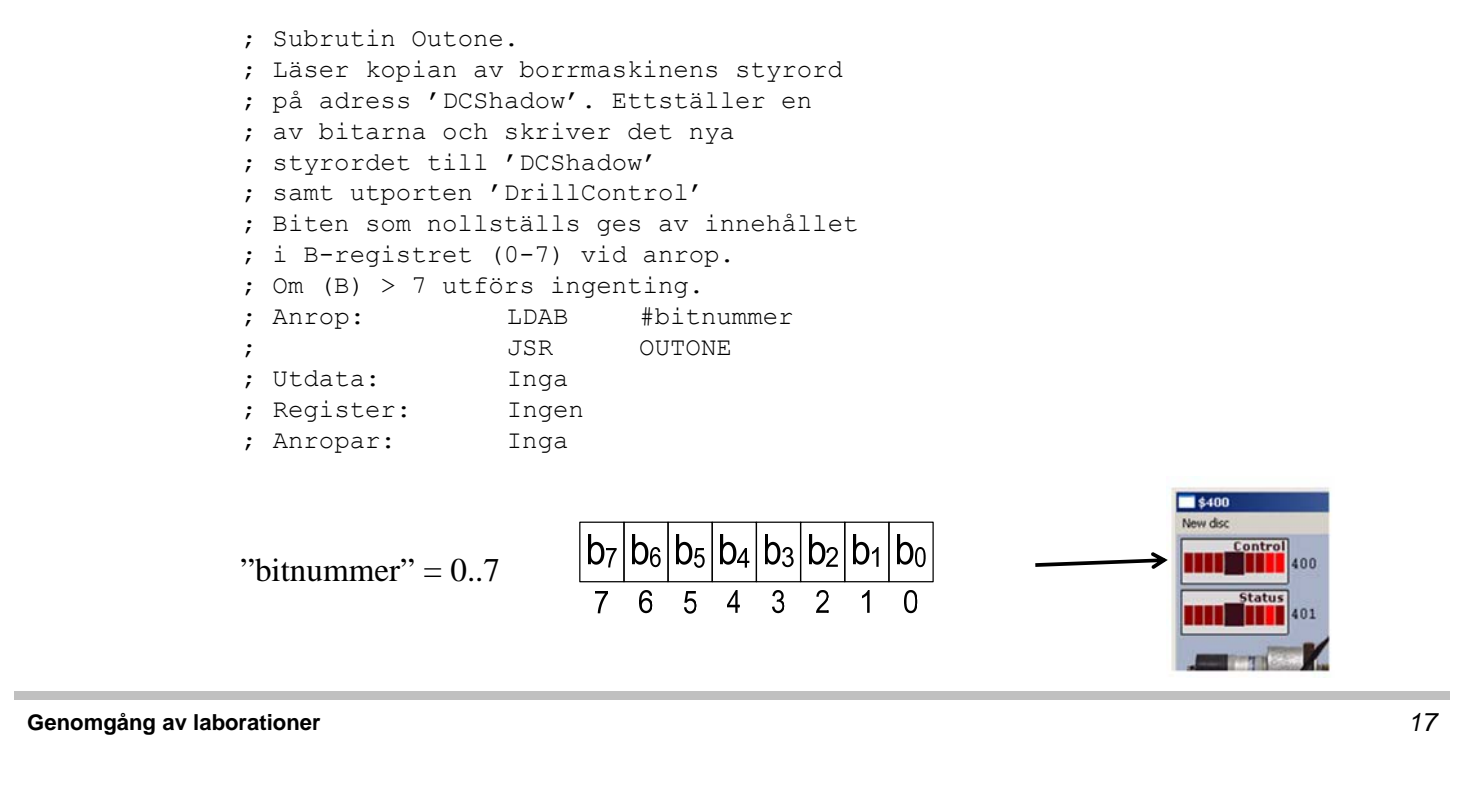

# **LMERS**

**Maskinorienterad Programmering – EDA480/485, 2011/2012**

#### Fördröjningar i mekaniska delar

• Starta borrmotorn

(vänta tills den är uppe i varv,

c:a 1 sekund)

• Vrid arbetsstycket ett steg

(vänta tills det har vridits till rätt position,

ca 250 ms)

• Lyft borret

(vänta tills borret har kommit ovanför arbetsstycket, ca 250ms)

• etc

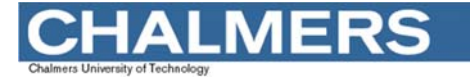

#### Uppgift 86

**;----------------------- ; SUBRUTIN Delay ; åstadkommer fördröjning av program. ; Fördröjningen utförs i steg om 0,25 ; sekunders intervall. ; Indata: ; Register B: Fördröjning \* 0,25 sek. ; Registerpåverkan: ; Register B innehåller alltid 0 efter ; subrutinen. Inga andra register ; påverkas.** 

**Genomgång av laborationer** *19*

**LMERS** 

**Maskinorienterad Programmering – EDA480/485, 2011/2012**

#### Programmerad tidsfördröjning

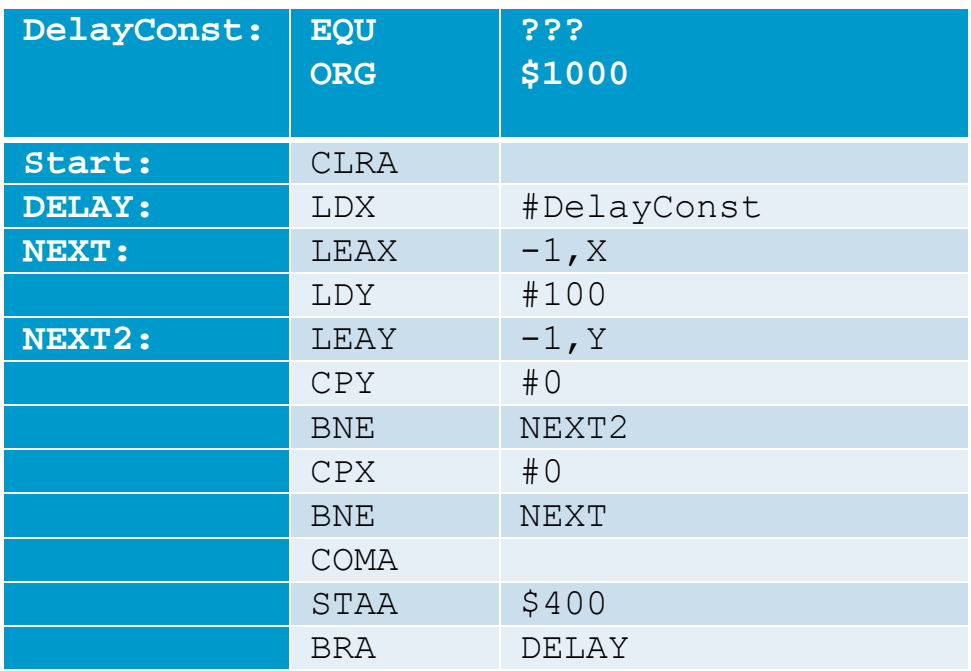

#### Använd villkorlig assemblering **#ifdef SIMULATOR #ifdef RUNFAST DelayConst EQU xx #else DelayConst EQU yy #endif** Dessa bestämmer du experimentellt med simulator som förberedelse.

**Genomgång av laborationer** *21*

**#else**

**#endif**

# **.MERS**

**Maskinorienterad Programmering – EDA480/485, 2011/2012**

main

Initiera globala variabler och hårdvara

Command(id)

Denna bestäms

experimentellt vid laboration

# Borrmaskinrobot

**DelayConst EQU zz**

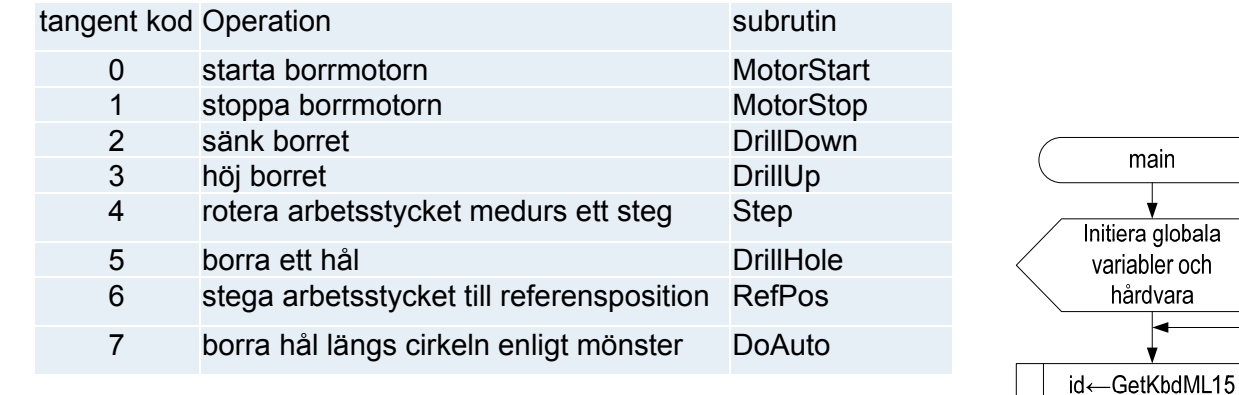

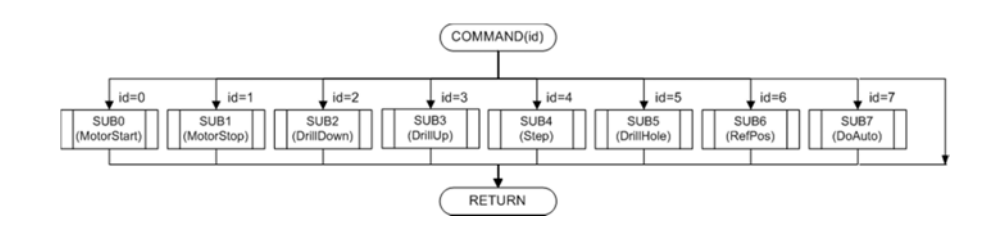

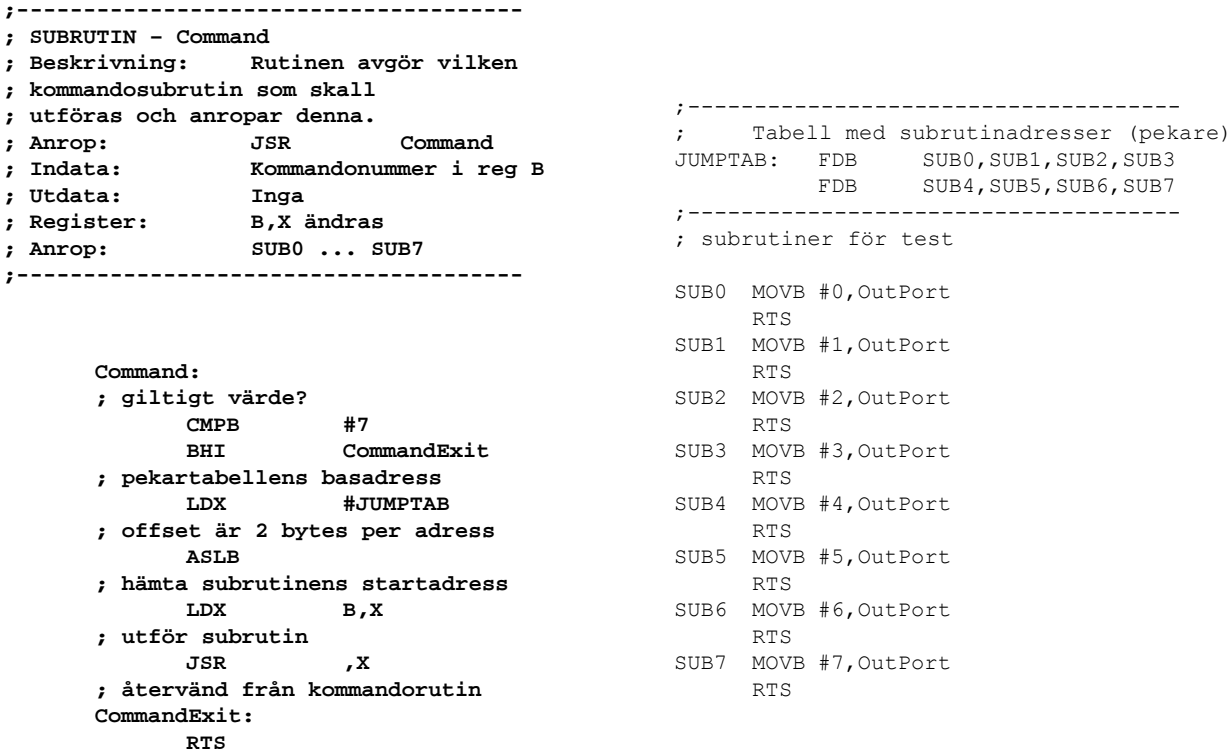

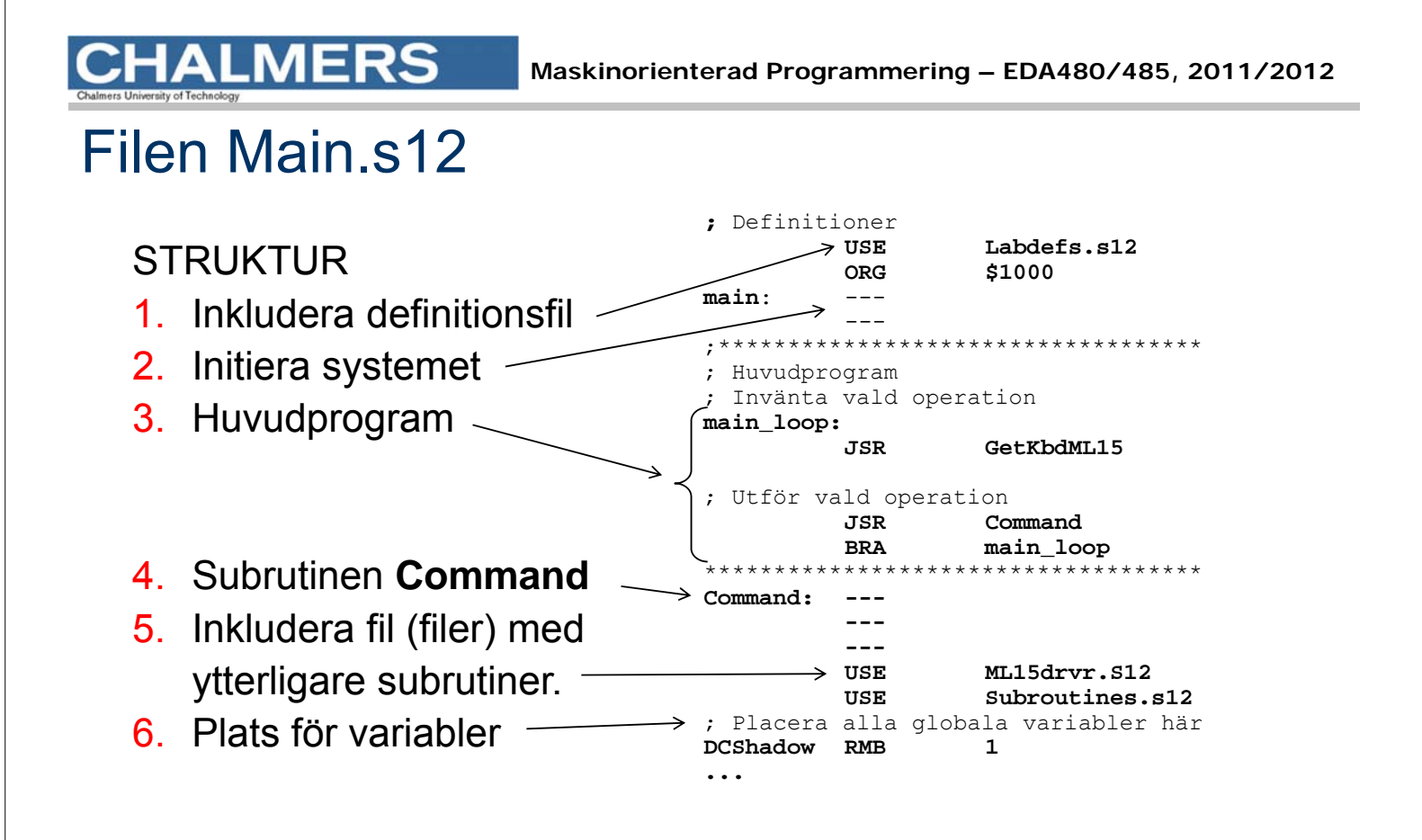

#### Att testa programmet i filen Main.s12

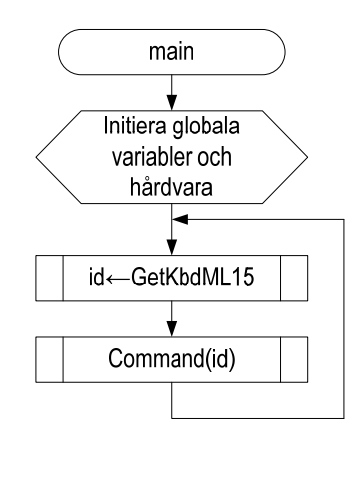

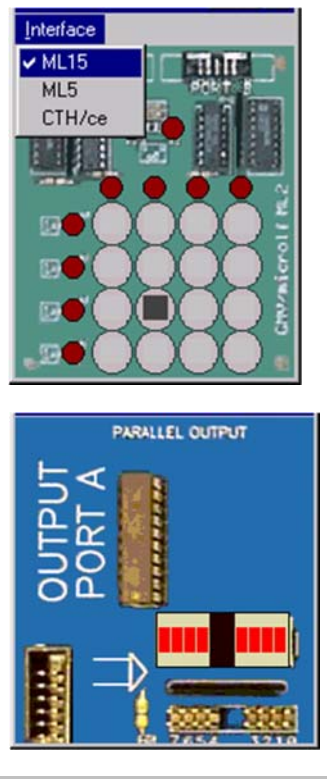

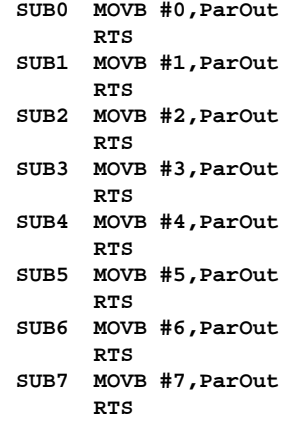

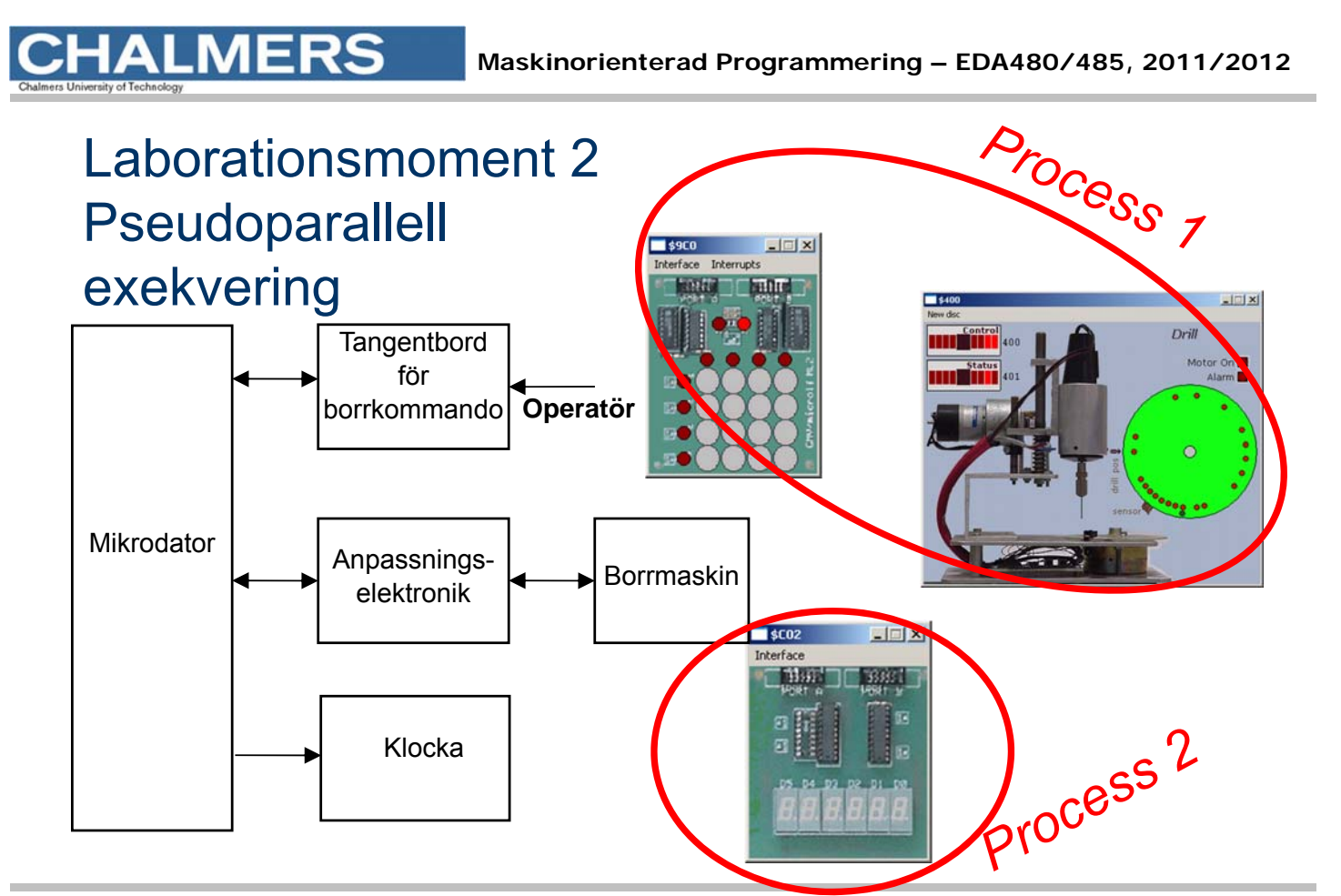

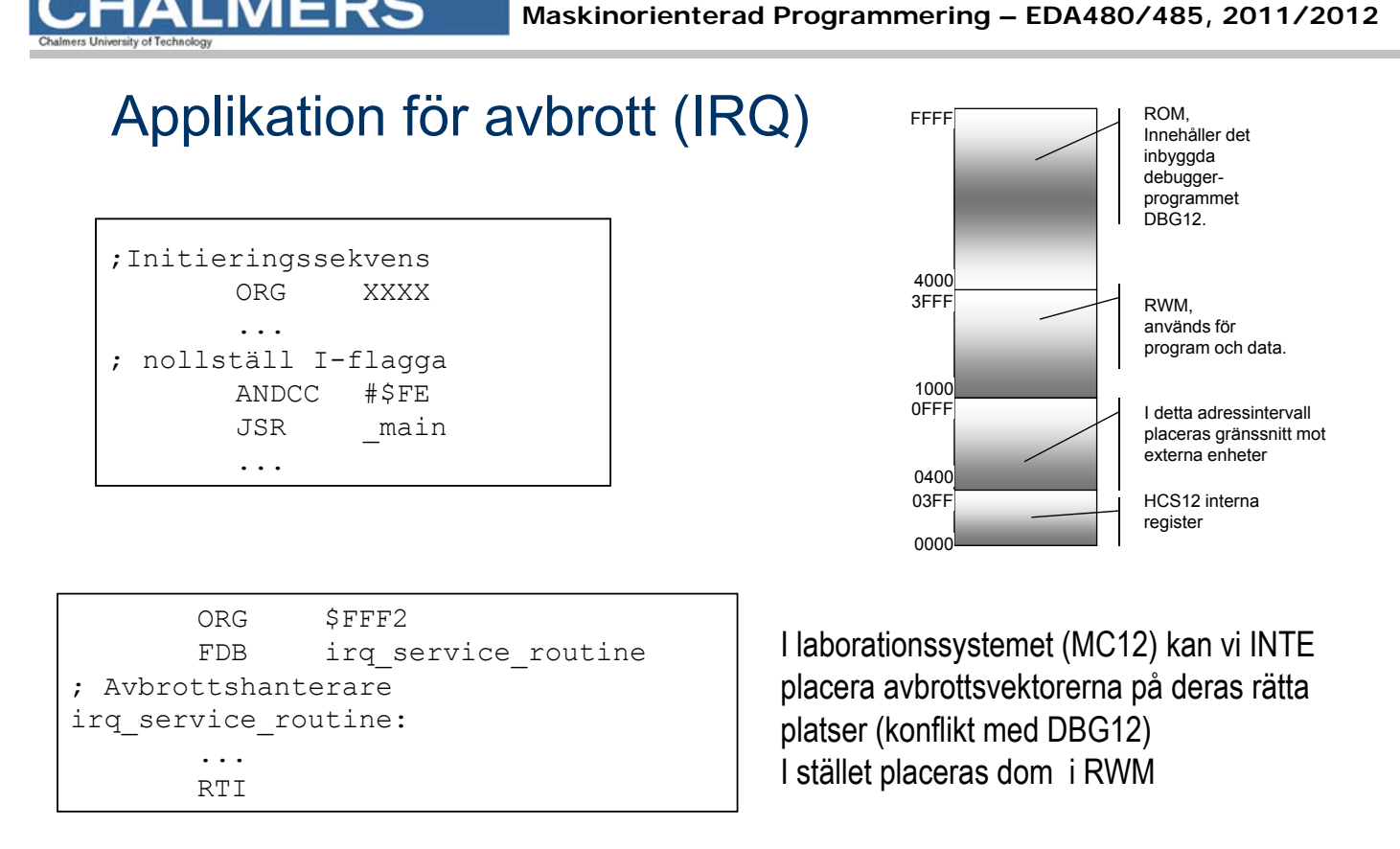

*27*

#### **Maskinorienterad Programmering – EDA480/485, 2011/2012**

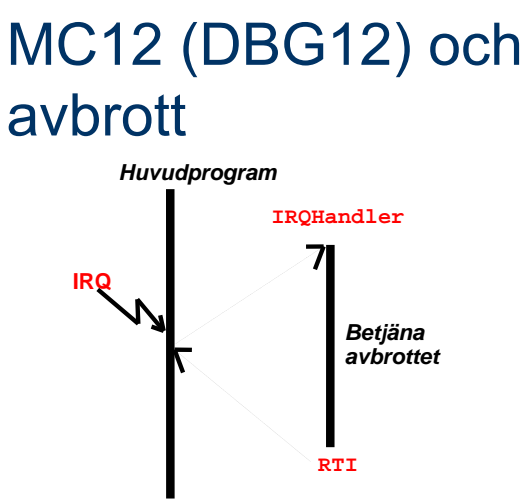

**ERS** 

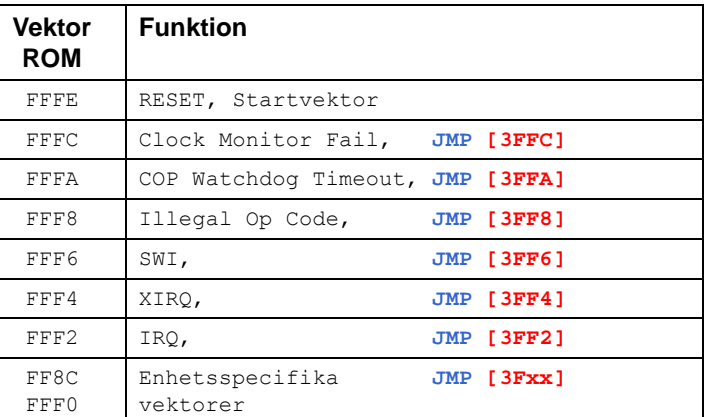

ORG \$**F**FF2 FDB irq service routine ; Avbrottshanterare irq\_service\_routine: RTI

#### Allmänt Men i MC12 och simulator...

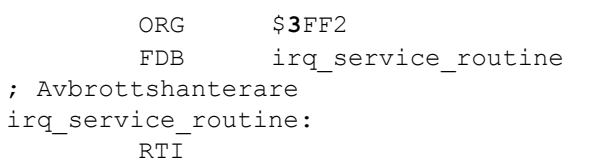

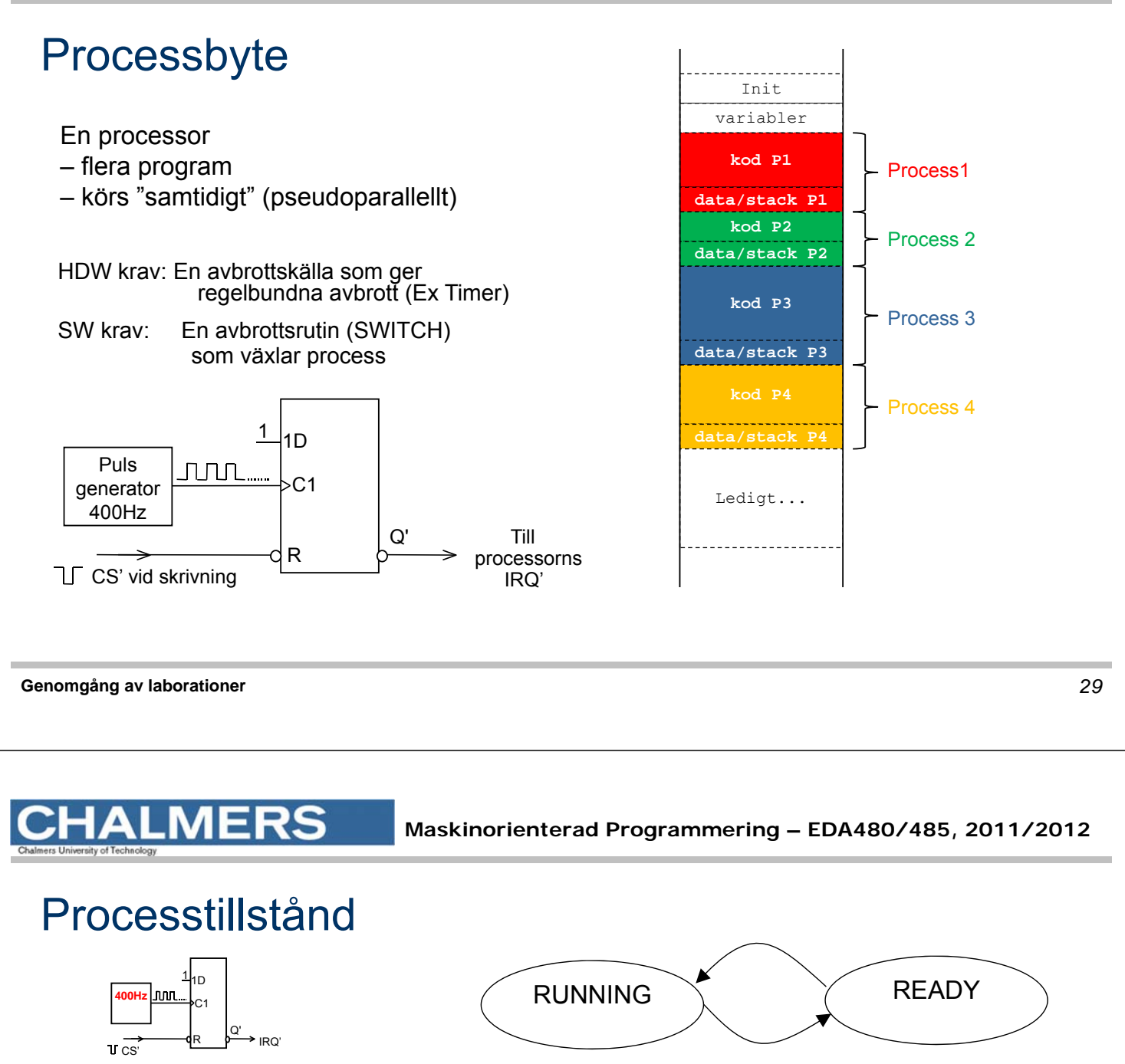

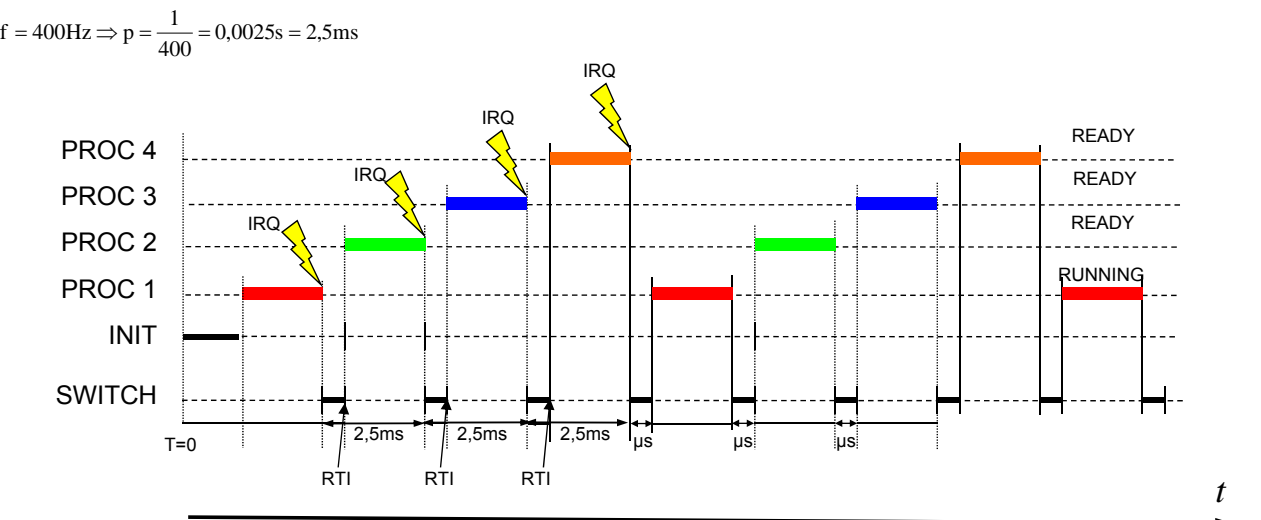

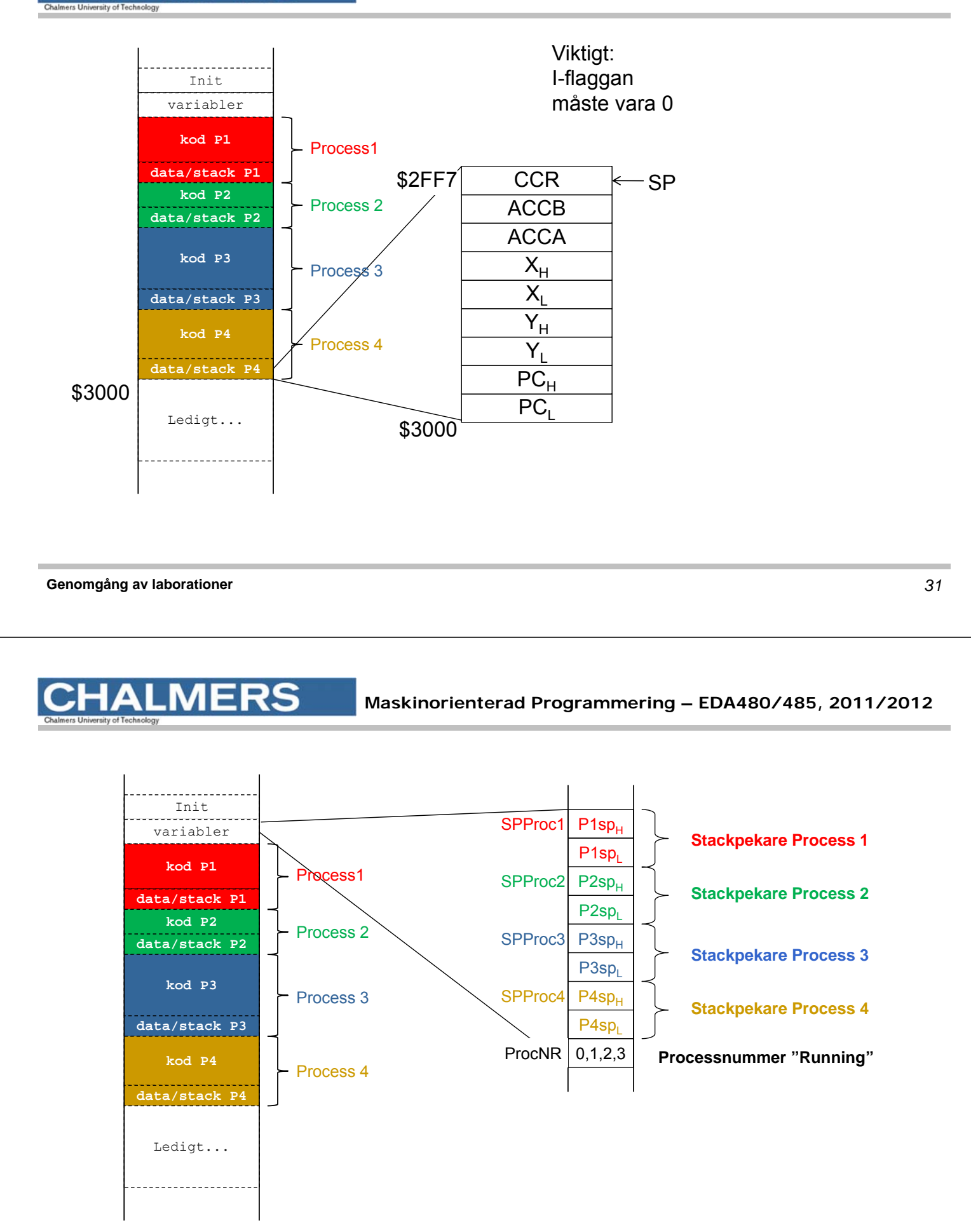

## **MERS**.

# Initial stack för process och "processbyte":

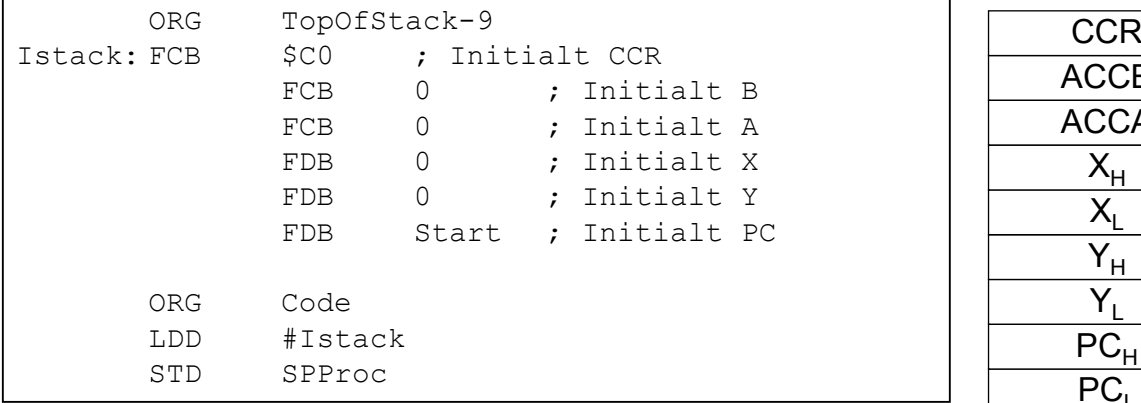

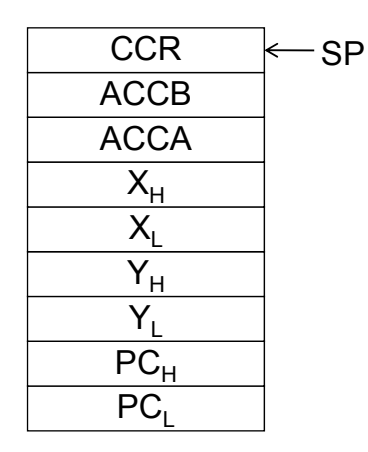

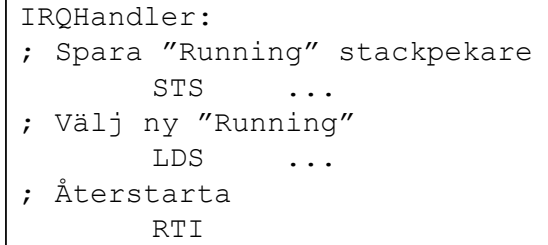